1

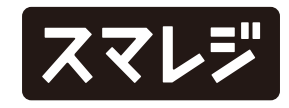

1 おてがるPayの新アプリ『J-Mups II Pocket』に対応しました 2かんたんモードに変更可能なデザインのパターンを追加しました

## 機能追加

全プラン

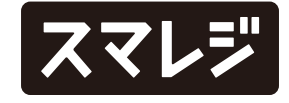

### 機能改善

#### 全プラン

- 2 決済連携のエラーメッセージを改修しました
- 3 『取引ID』『端末取引ID』の名称を管理画面と揃えました ※販売レシート/領収証には『端末取引ID』と印字されます ※取引詳細には『取引ID』と『端末取引ID』が両方表示されます
- 4 データ収集画面において、未登録商品をRFIDリーダーで読み取りした際、商品コードが表示されるようになりました ※RFIDタグが『設定 > [外部機器・外部連携] その他 > [TEC UF-2200 / UF-3000] RFIDタグ形式』で指定した形式でなかった場合、EPCが商品コードに入ります

### 5 RFIDリーダーと自動的に再接続されるようになりました

※一度接続したRFIDリーダーは、接続が切れた場合も自動で再接続されるようになります。 ※設定画面から接続を解除した場合は再接続されません

リテールビジネスプラン

1 出庫依頼承認時の検品処理に対応します

- 対象』が【他の値引割引に追従した小計(販売価格)】に設定され ている場合、販売業務画面で小計に対する『値引・割引』を複数追 加し、値引・割引の順番を入れ替えて合計金額が変わったときにカ スタマーディスプレイの表示が追従しない不具合を修正しました
- 5 [iPad]

## 不具合修正

## データ収集画面において、RFIDリーダー『UF-2200』もしくは 1 『UF-3000』で未登録商品を読み取っても未登録商品として登録さ れない不具合を修正しました 画面上に確認メッセージなどのダイアログが表示されている状態 2 で、お知らせの通知などを受信するとダイアログが非表示になり、 処理を進められなくなることがある不具合を修正しました 管理画面で『店舗 > 店舗一覧 > 該当店舗 > [基本情報] 割引額計算 3 全プラン 4 [iPhone]

『設定 > [基本設定] 商品設定 > [選択方法] リストタイプ』が【部門 ナビ】で『商品リスト複数選択』がONの場合、『端末表示』が【表 示しない】に設定された部門に紐付く商品が全部門選択時に表示され ていない不具合を修正しました

バーコードリーダーを使用した商品追加と、オプションボタンの入 金を同時に実行すると、カートに商品が入った状態で入金画面が表 示できてしまう不具合を修正しました

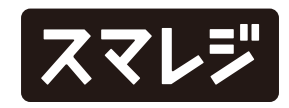

4

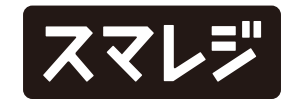

## 不具合修正

プレミアムプラスプラン以上

販売業務画面での会員検索時に『詳しい検索』から会員を検索後、 6 会員名横のiマークをタップしてから画面を戻ると、検索結果がクリ アされてしまう不具合を修正しました

リテールビジネスプラン以上

7 [iPad]

原価の変更ができる在庫管理(発注登録 / 入荷登録 / 入荷検品 / 出 荷登録)で、明細詳細の原価をタップしてテンキーを表示した際、 小数点以下の部分を含めて桁数が多くなった場合に、数値が省略表 示されてしまう不具合を修正しました

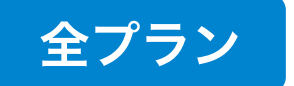

# おてがるPayのアプリ『J-Mups II Pocket』に対応しました

スマレジ・アプリの『設定 > [外部機器・外部連携] クレジットカード設定』に『おてがるPay (J-Mups II Pocket)』項目を追加しました。 『おてがるPay (J-Mups II Pocket)』をONにすると下記項目が表示され、設定可能になります。

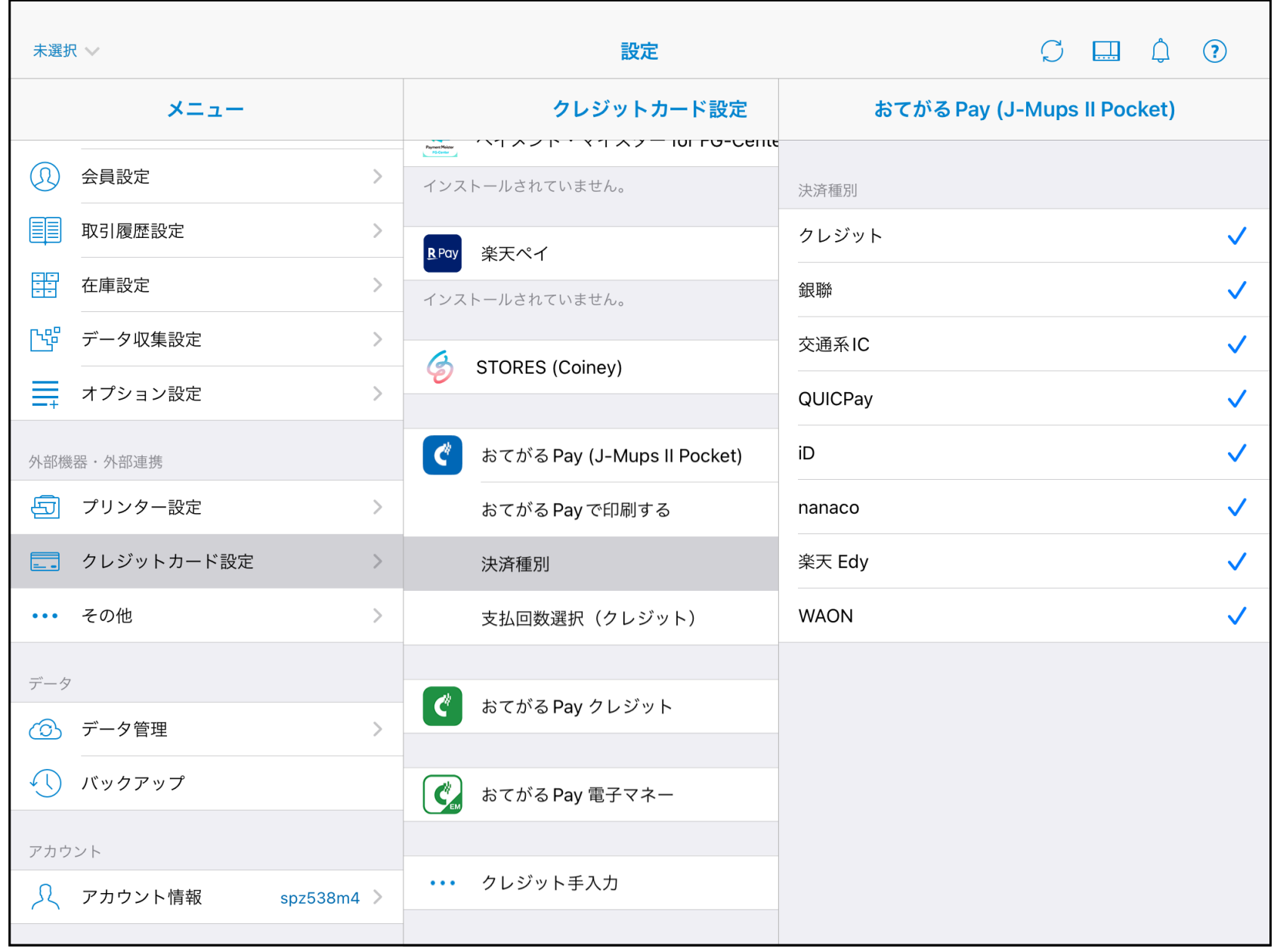

- 【追加される設定項目】
- ・おてがるPayで印刷する
- ・決済種別
- ・クレジット
- ・銀聯
- ・交通系IC
- ・QUICPay
- ・iD
- ・nanaco
- ・楽天 Edy
- ・WAON

※クレジットをONにすると、クレジットのタッチ決済も可能になります ※交通系IC / QUICPay / iD / nanaco / 楽天 Edy / WAONの決済可能金額は、 契約時の設定で変動します

※交通系IC直前の取引のみ取消できます、それ以前の取引は取消できません ※nanaco / 楽天 Edyの取引は取消できません

・支払回数選択(クレジット)

※クレジット決済が有効な場合のみ表示されます

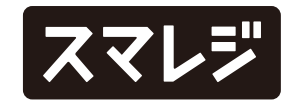

※画像は『決済種別』の設定画面イメージです

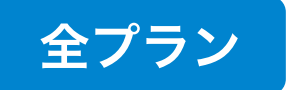

# かんたんモードに変更可能なデザインのパターンを追加しました

・管理画面で商品ごとに『端末表示カラー』を設定することで、 スマレジ・アプリの販売業務画面でカラーの枠を付けることが できるようになりました

※セルフレジモードでは反映されません

・『販売設定 > [モード設定] 詳細』で『画像』『価格』『コー ド』『サイズ / カラー』の表示/非表示の切り替えができるよ うになりました

- ※『コード』『サイズ / カラー』はパネルタイプがタイプ2のときのみ切り替え可 能です
- ・『販売設定 > [モード設定] 詳細』の『商品名拡大表示』で商 品名の文字サイズを拡大できるようになりました ※初期状態はONです

※初期状態はONです

※パネルタイプがタイプ1、かつ画像/価格を表示している場合は設定できません ※『販売設定 > [モード設定] 拡大表示する』との併用は可能です

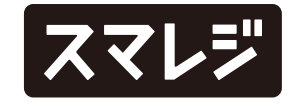

スマレジ・アプリの『設定 > 販売設定 > [モード設定] 販売モード』を【かんたん】にしている場合の画面表示設定が拡充されました。

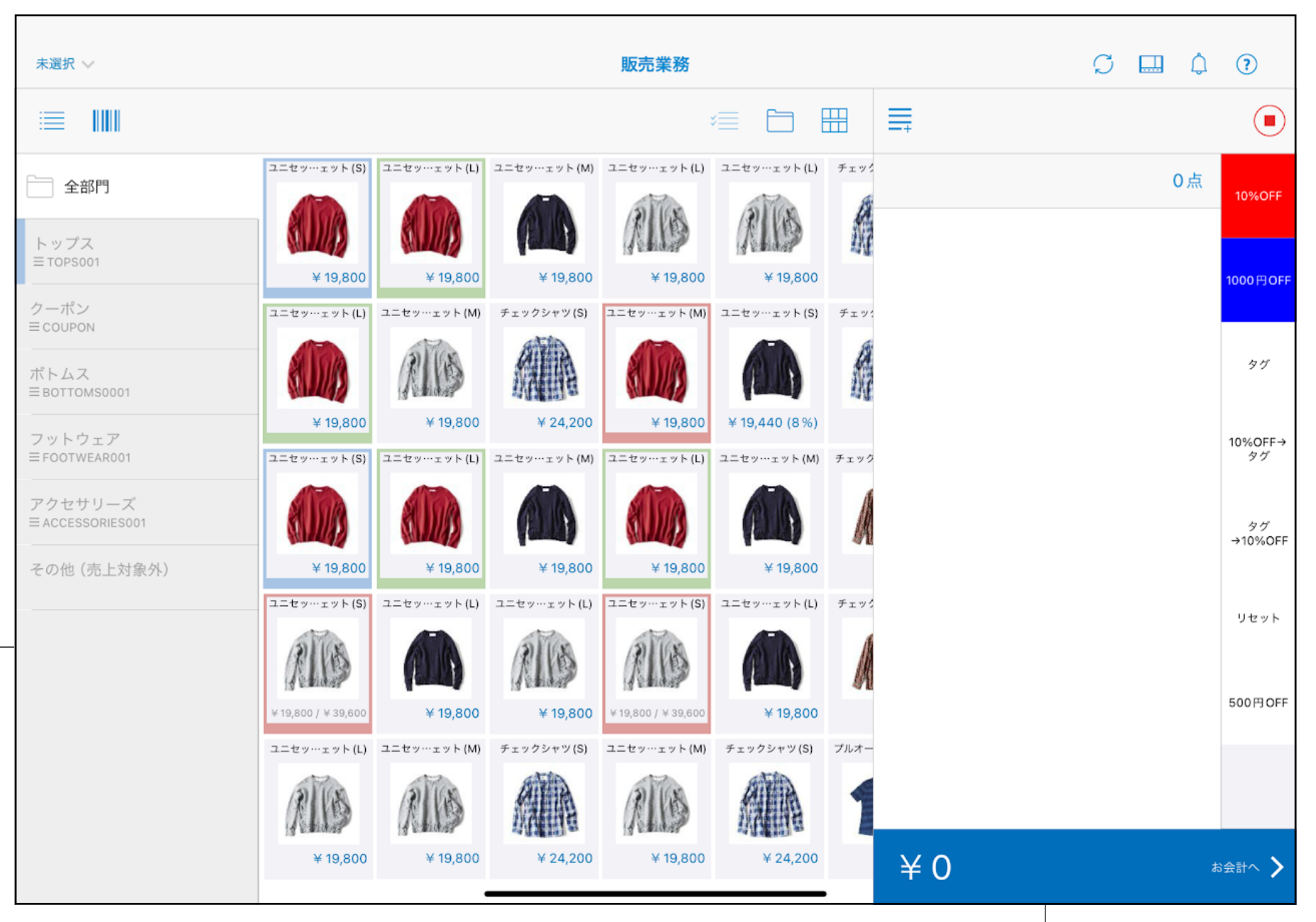

※画像は端末表示カラーを適用させたイメージです

## リテールビジネスプラン

# 出庫依頼承認時の検品処理に対応しました

出庫依頼承認画面で依頼された商品のRFIDタグを読み取った場 合、依頼時の明細の数量が『0』の場合は依頼時の明細に数量が 加算され、画面上での数量変更は行えなくなります。 ※RFIDタブの読み取り以外でから同じ商品を追加した場合は別明細となります ※明細を左スワイプすることで表示される【削除】ボタンで数量を『0』に戻すことが

できます

出庫依頼の明細の数量が『0』以外の場合、RFIDタグで読み 取った商品は別明細として追加されます。

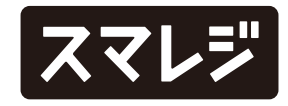

『在庫設定 > [出庫] 出庫依頼承認時の検品』項目が追加され、ONの場合は各明細の数量が『0』になり、OFFの場合は出庫依頼数が入ります。 ただし、管理画面で出庫数を入力済みの場合はその数量が優先されます。

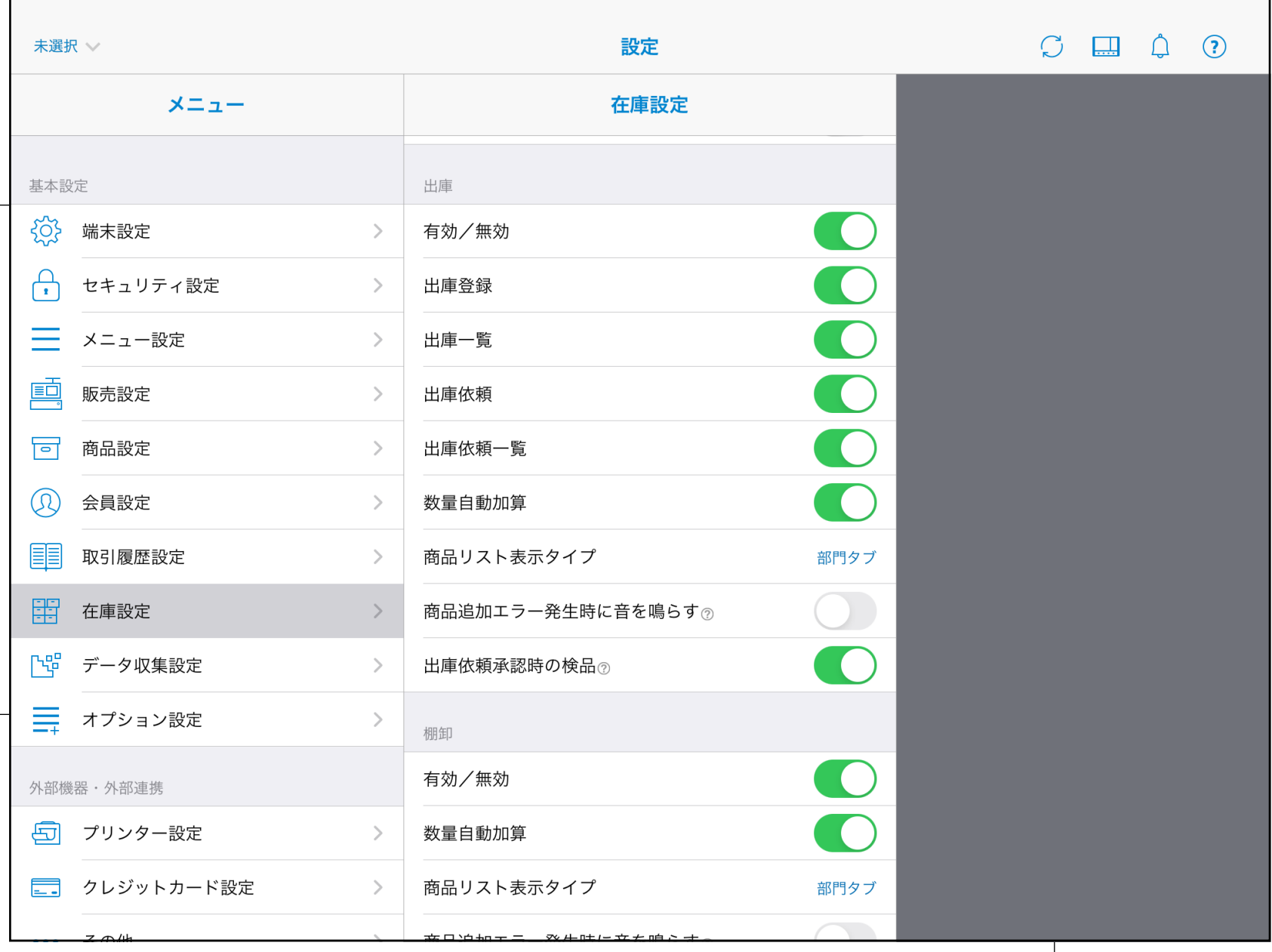

※画像は『在庫設定 > [出庫] 出庫依頼承認時の検品』をONにしたイメージです

#### 【表示メッセージ】

{決済方法名}での決済金額が残額と一致しません。{決済方 法名}で決済を取消した後、現金やその他支払と併用される 場合は先に現金やその他支払を入力してから再度決済連携を 行ってください。

8

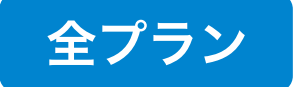

# 決済連携のエラーメッセージを改修しました

決済連携利用時に連携先で全額が決済されなかった場合、決済金額と残額が不一致である旨のメッセージが対処方法と合わせて表示されるようになりました。 ※イメージは楽天ペイで表示された場合です

- ・楽天ペイ
- ・CATS300/CATS330
- ・JT-C17U
- ・JT-C16U
- ・JT-C30L
- ・JT-C31W
- ・JT-VT10
- ・PAYGATE
- ・stera terminal
- ・VEGA3000 Mobile2
- ・スマレジ・ペイメント(VEGA3000)
- ・スマレジ・アプリマーケット上の決済連携アプリ

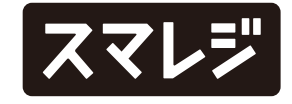

#### 【対象の決済連携】

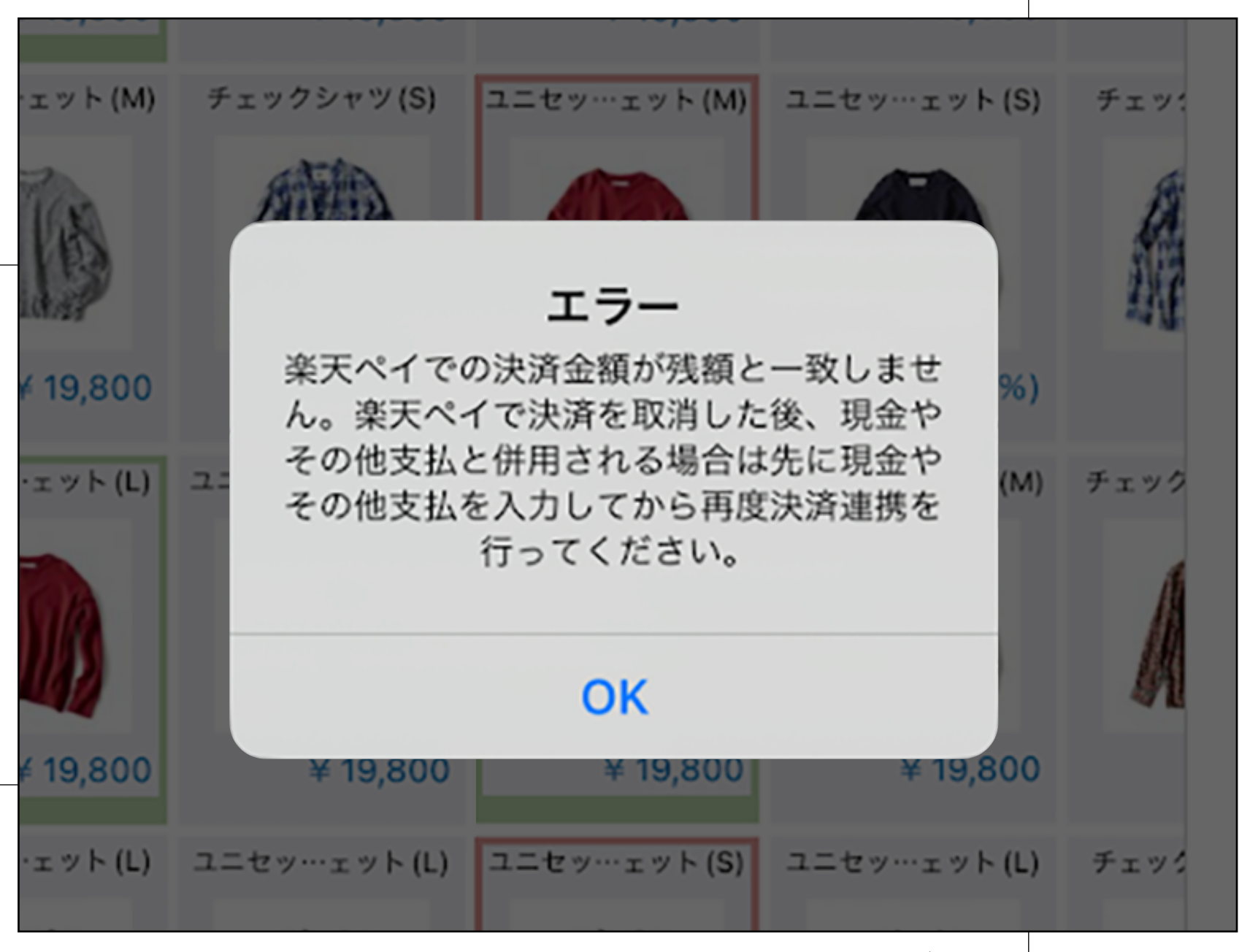

※画像は楽天ペイで表示された際のエラーイメージです